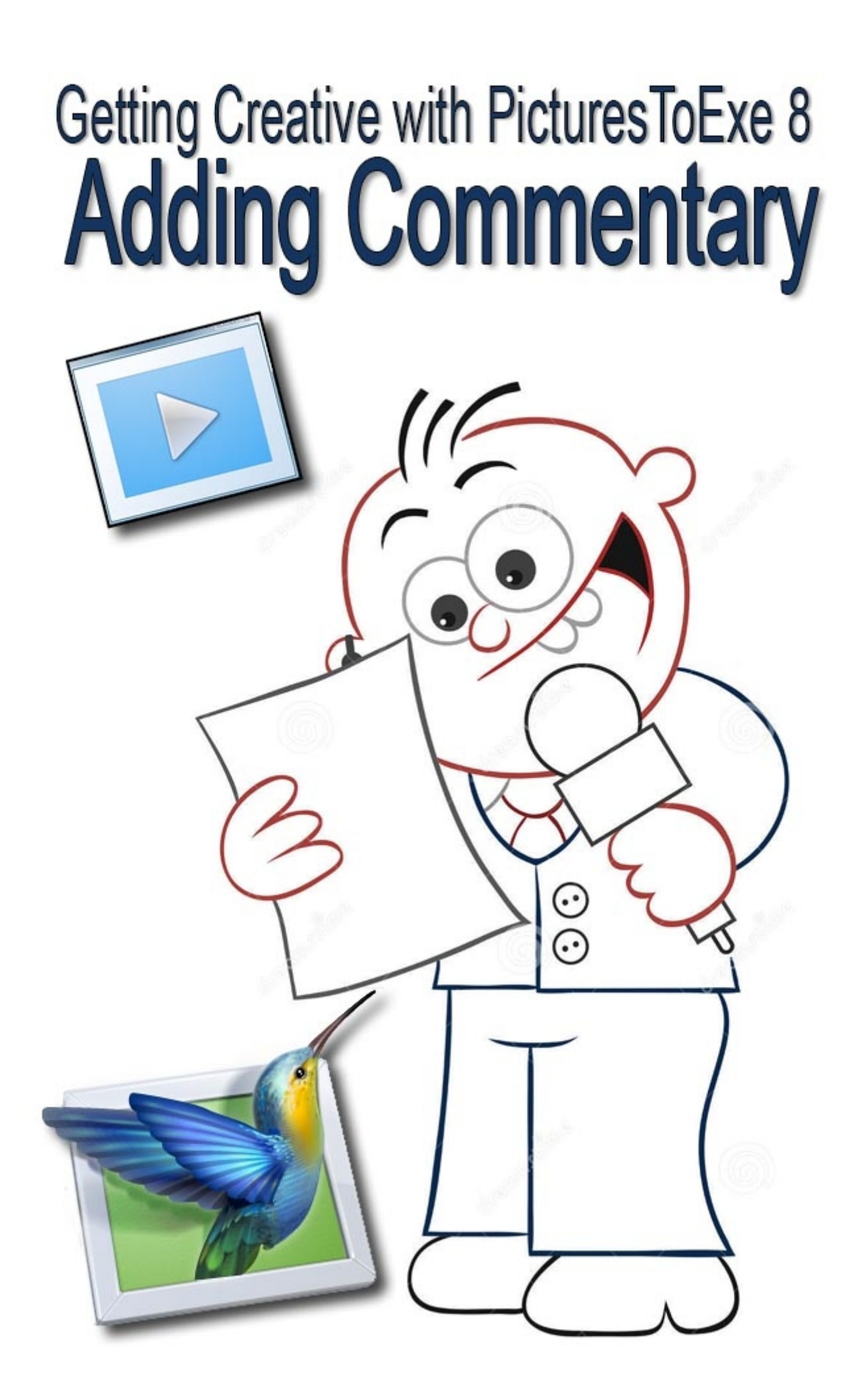

# **The Script - General Information – 5:00**

What can we say about writing a script. We cannot make out that it's difficult, so we offer our experiences of doing a great deal of this type of thing over a number of years.

### **Writing our Script – 10:00**

The Computer word program seems the logical choice to us and it has some practical advantages. The most important thing is to keep our commentary in short sections and there are a number of practical reasons for that too.

It is inevitable that we will make mistakes while recording, so the trick when preparing our script is to do that in such a way that we minimise those errors. We offer good practical advice, based on our own experiences.

#### **The Microphone 9:00**

I get asked this question quite a lot, but it really depends on how much of this you are going to do. However, I don't claim to be a technical expert here, but once again I can share my own experiences and offer some guidance

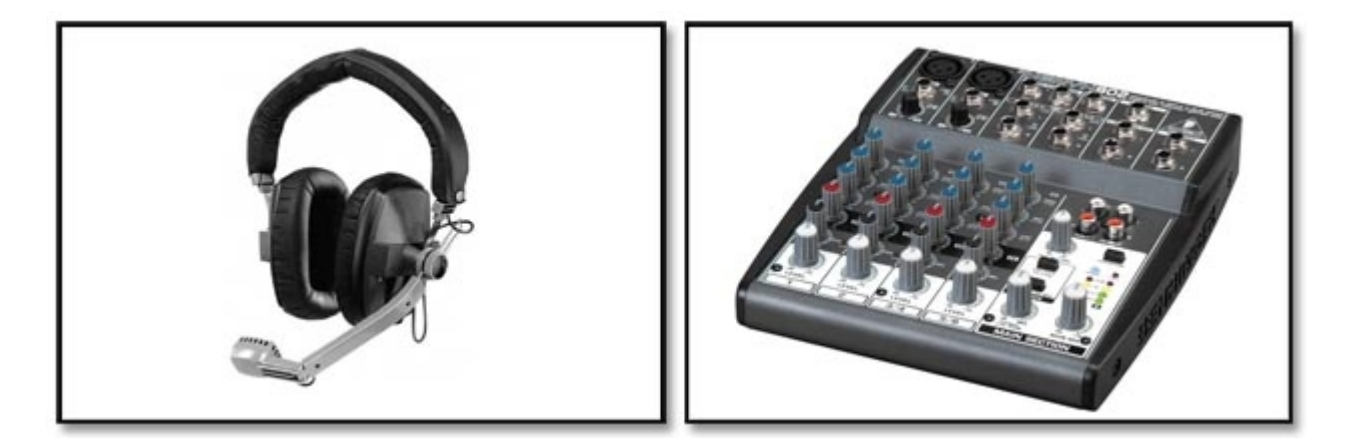

Some AV enthusiasts use hand held digital recorders and we look at using one of those too, but there are no right and wrong ways of creating our commentary.

### **Recording, applying and editing in PicturesToExe 8 - 35:00**

Here we take you through the entire process start to finish and our heading sums up pretty well what we are about to do. We demonstrate the actual recording and offer the usual tips and tricks as we go through a practical project.

At the end of the demo we have two slide show demo's that you can watch on your own computer.

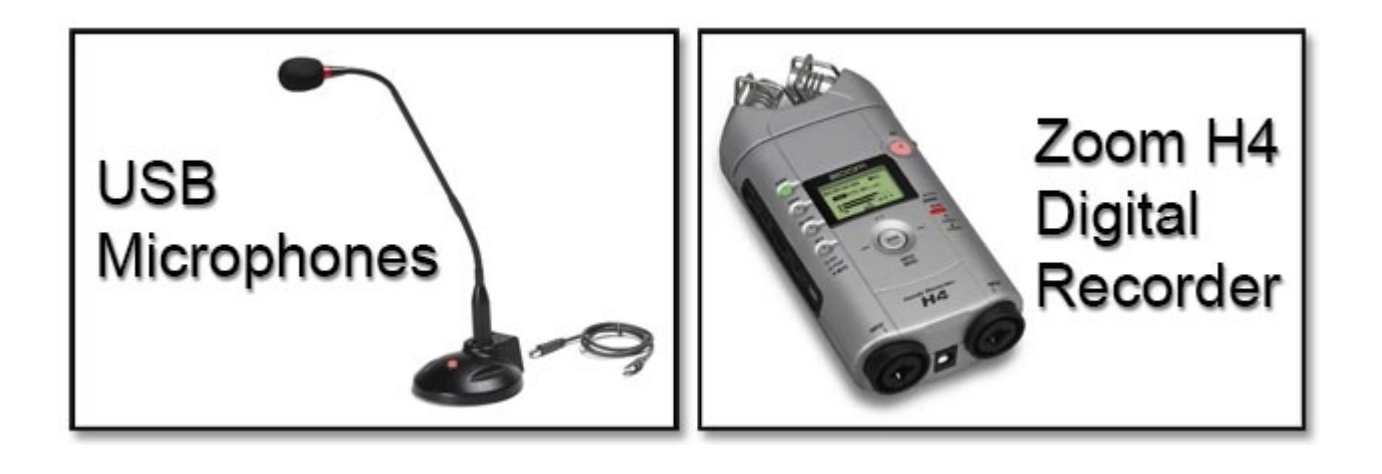

## **Linking Audio Clips to Images – 22:00**

Using the recording options within PicturesToExe, we can attach a sound comment (commentary/sound effect) directly to an image and that has certain advantages as we demonstrate. We include another slide demo of what we produced while recoding this section

#### **Audacity – Defeating noise and basic sound editing - 27:00**

In depth sound editing in PicturesToExe does require the user to work with PicturesToExe 8 Deluxe. If you are a PicturesToExe Essentials user then this section may be of interest.

We take the opportunity here to demonstrate a number if things. We introduce and use Audacity. The free sound editor we have used for years and also demonstrate how it can help us defeat any noise in our sound files.

We introduce the recording of commentary with a hand held digital recorder and edit that sound using Audacity. The digital recorder seemed to lack the depth of tone of our more professional mike, but Audacity does have options to address that.

We also demonstrate how to reduce the sound volume of your music track so that any commentary or sound effects can be heard over the music.

Total running time 108 Minutes